## **iOS Games—Part 1**

**Introduction to new technologies**

**Session 402 Nate Begeman** Graphics & Media

These are confidential sessions—please refrain from streaming, blogging, or taking pictures

#### **It Is a Great Time to Make Games**

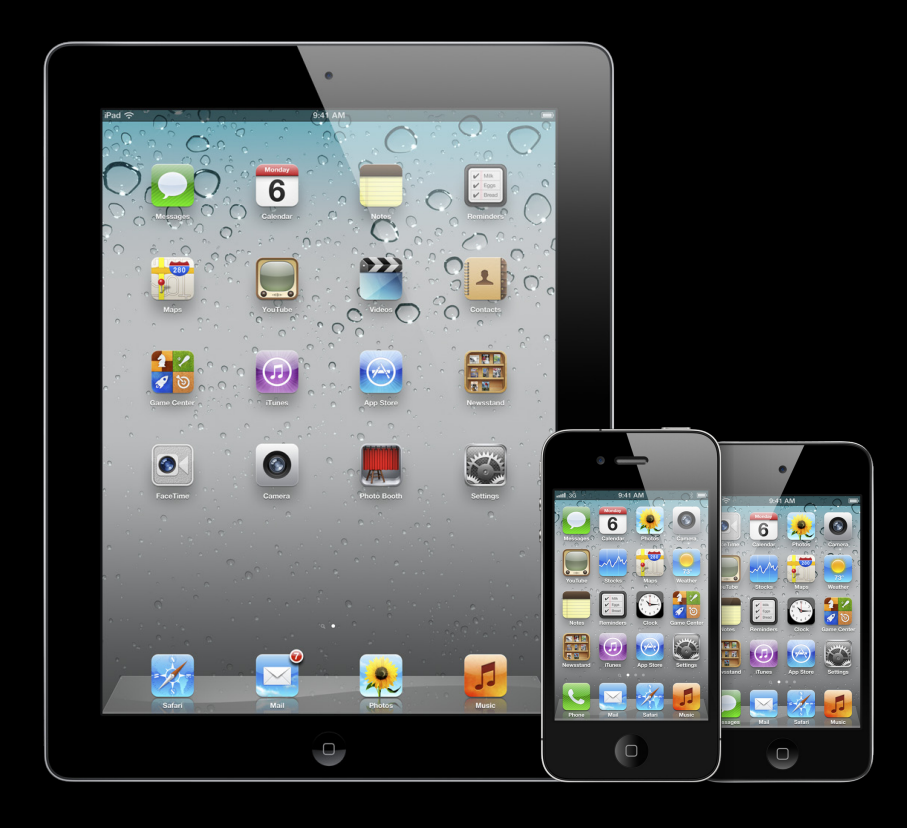

## **Part 1—New Technologies**

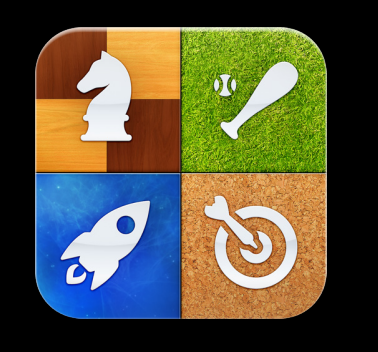

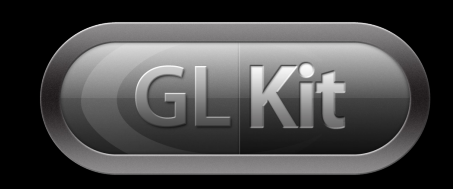

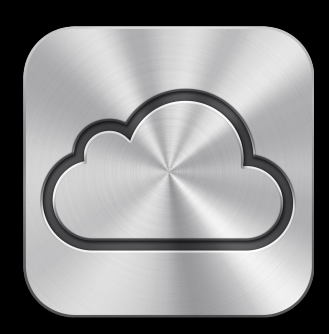

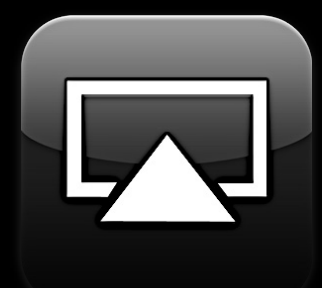

#### **Part 2—Game Design Designing great games for iOS**

- Audio
- Input
- Quality
- And so much more

## **Game Center**

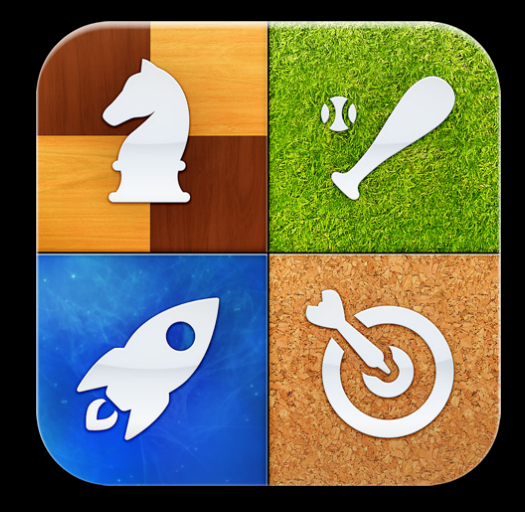

#### **Gaming is social New Game Center Features**

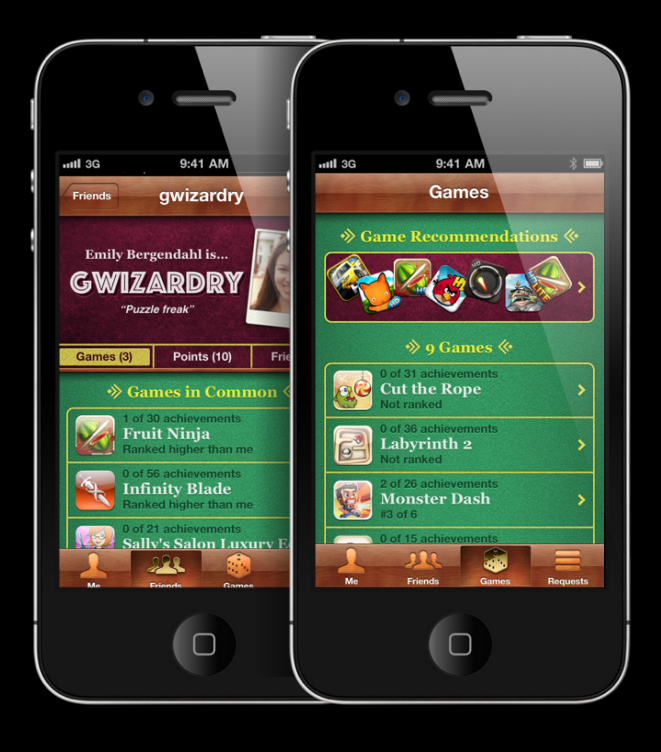

- Profile photos
- Game recommendations
- Friend recommendations

## **New Leaderboard Features**

**Gaming is competitive** 

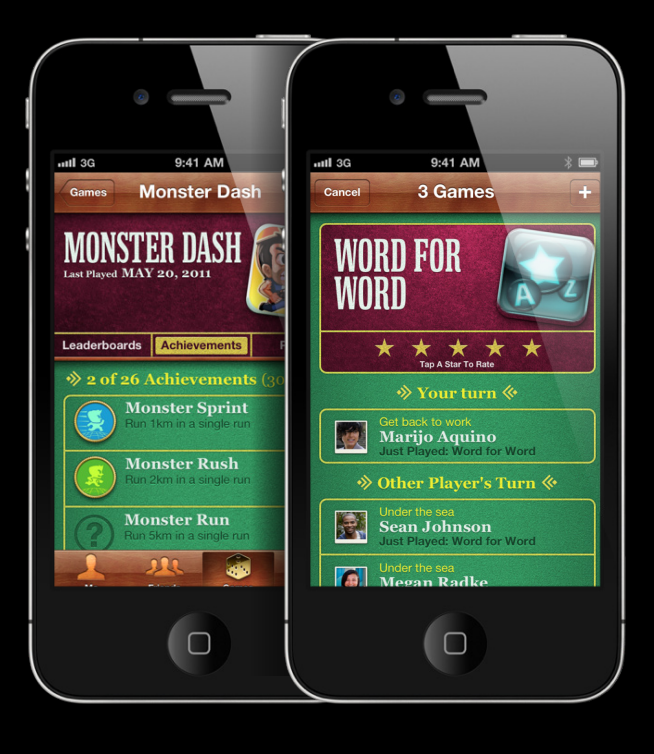

- Add friends
- Rate games
- Custom category icons

#### **Gaming is competitive New Achievement Features**

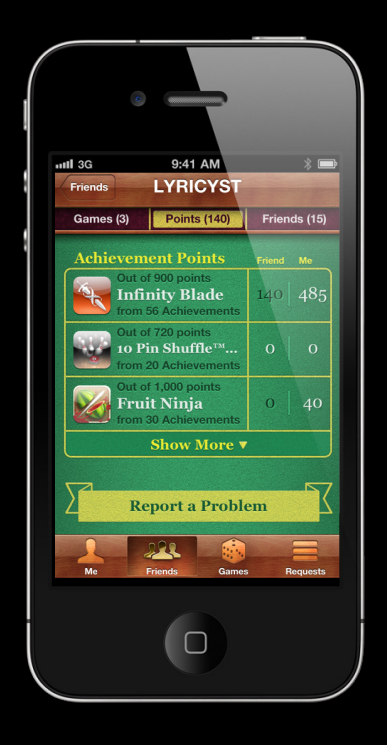

- Completion banners
- Achievement Leaderboards

## **Styles of Multiplayer**

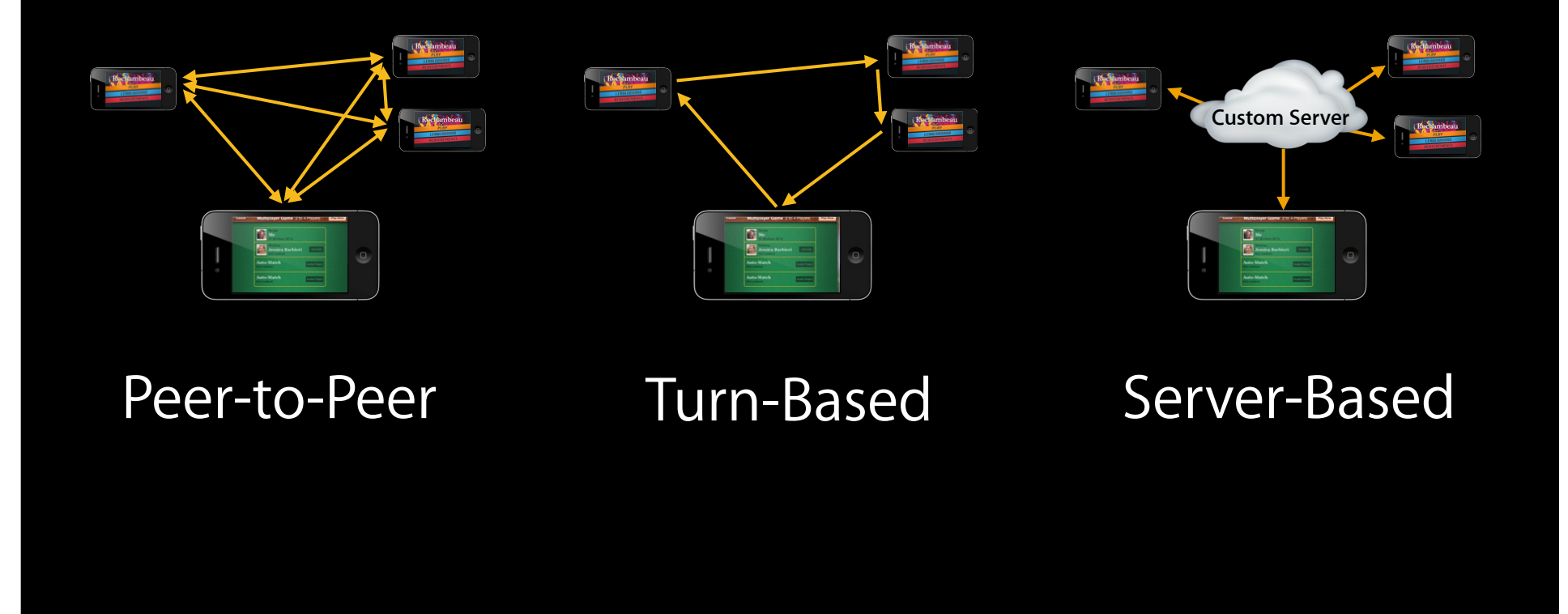

## **Turn-Based Match Opportunities**

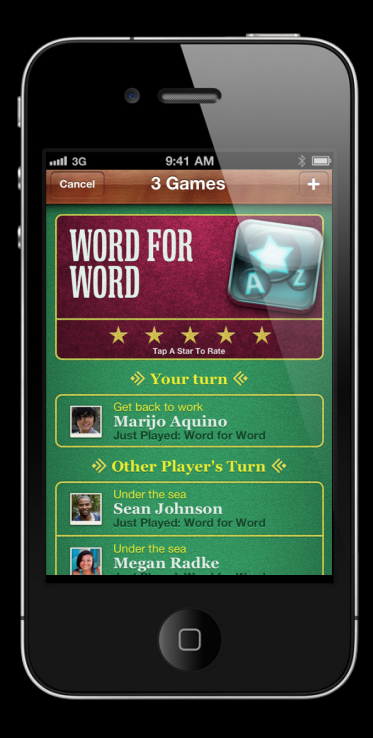

- Sports
- Board games
- Puzzles
- Be creative

## **Turn-based match example Word for Word**

## **Starting a Match**

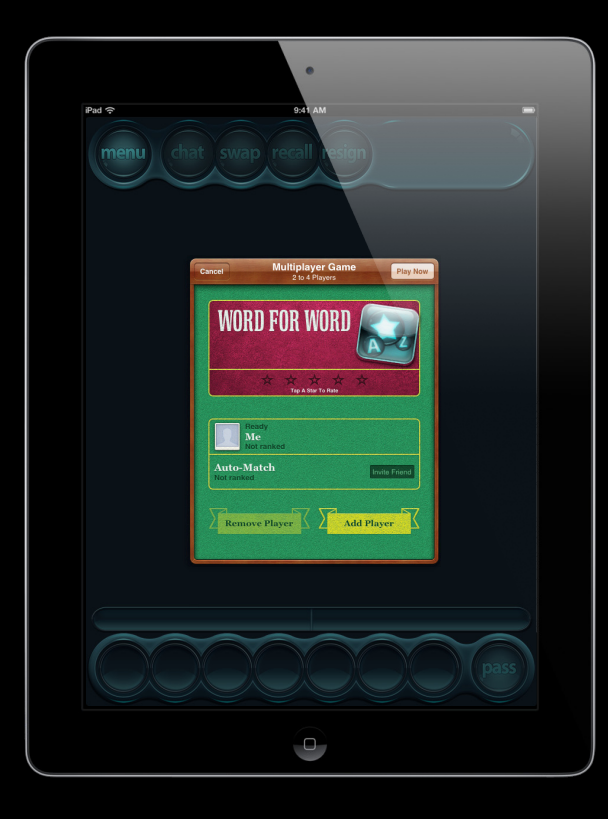

## **Starting a Match**

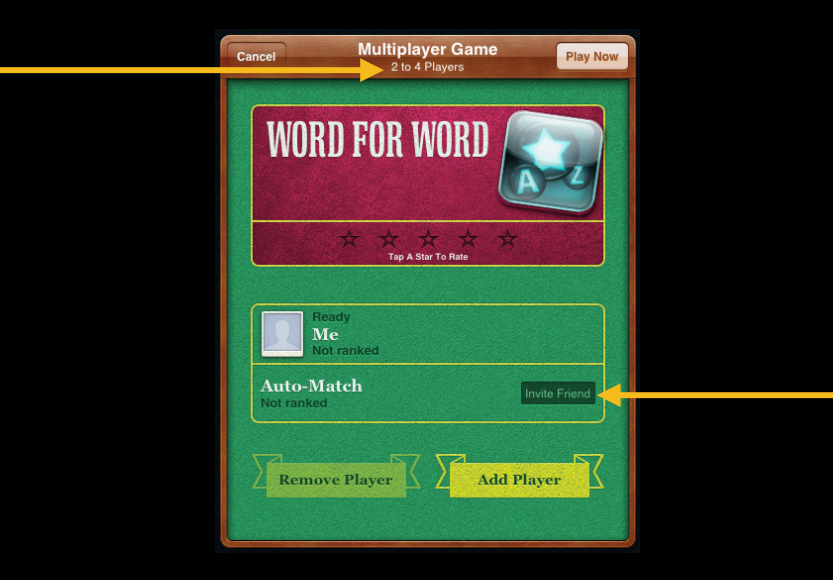

## **Invite Two Additional Players**

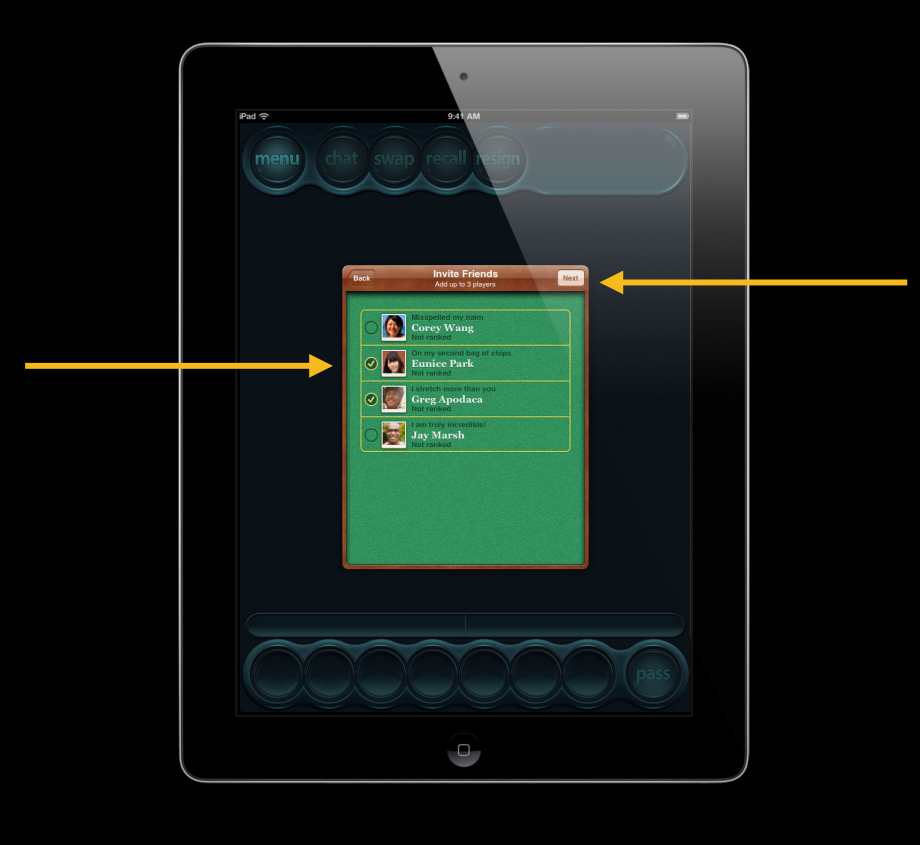

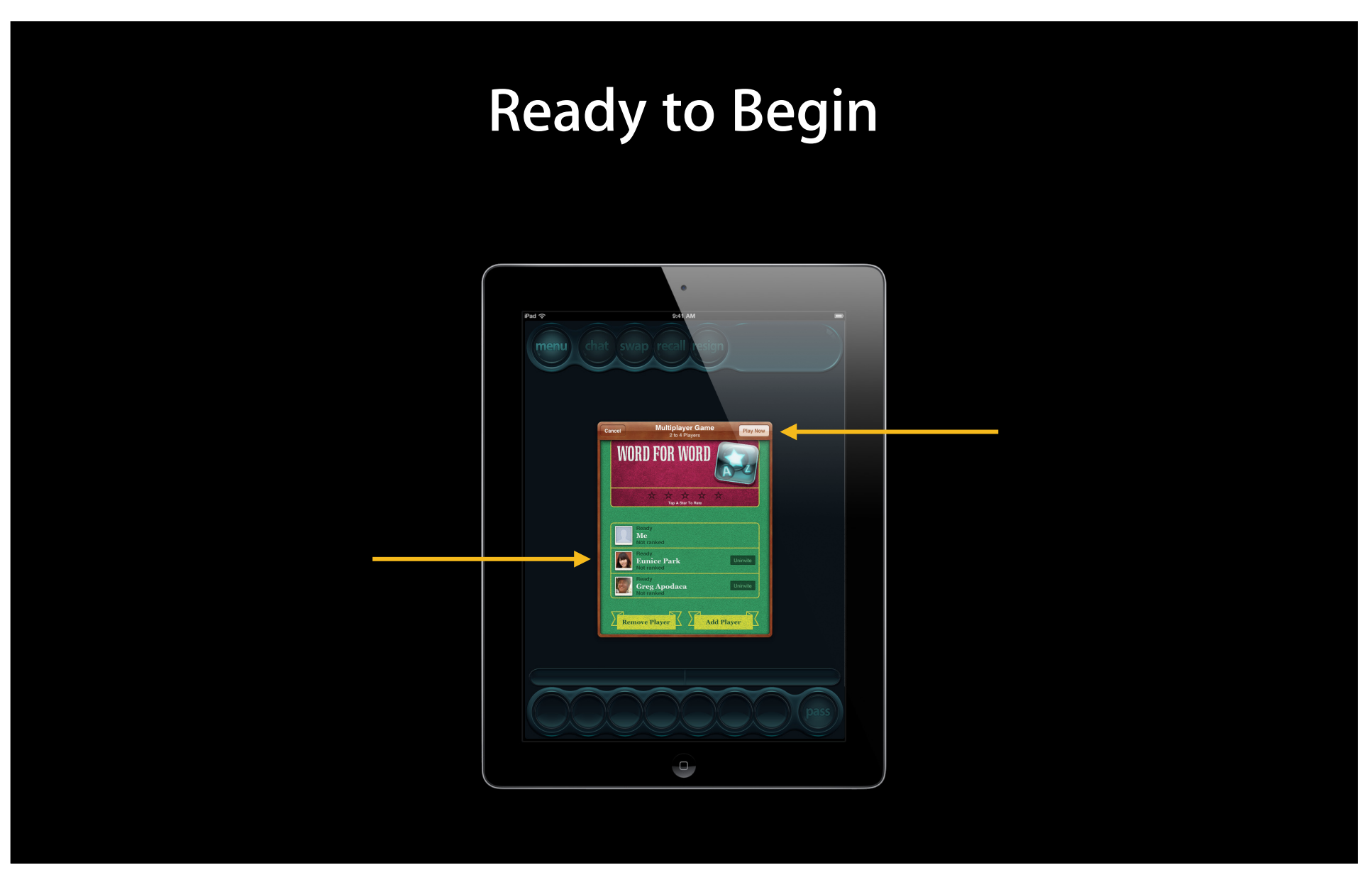

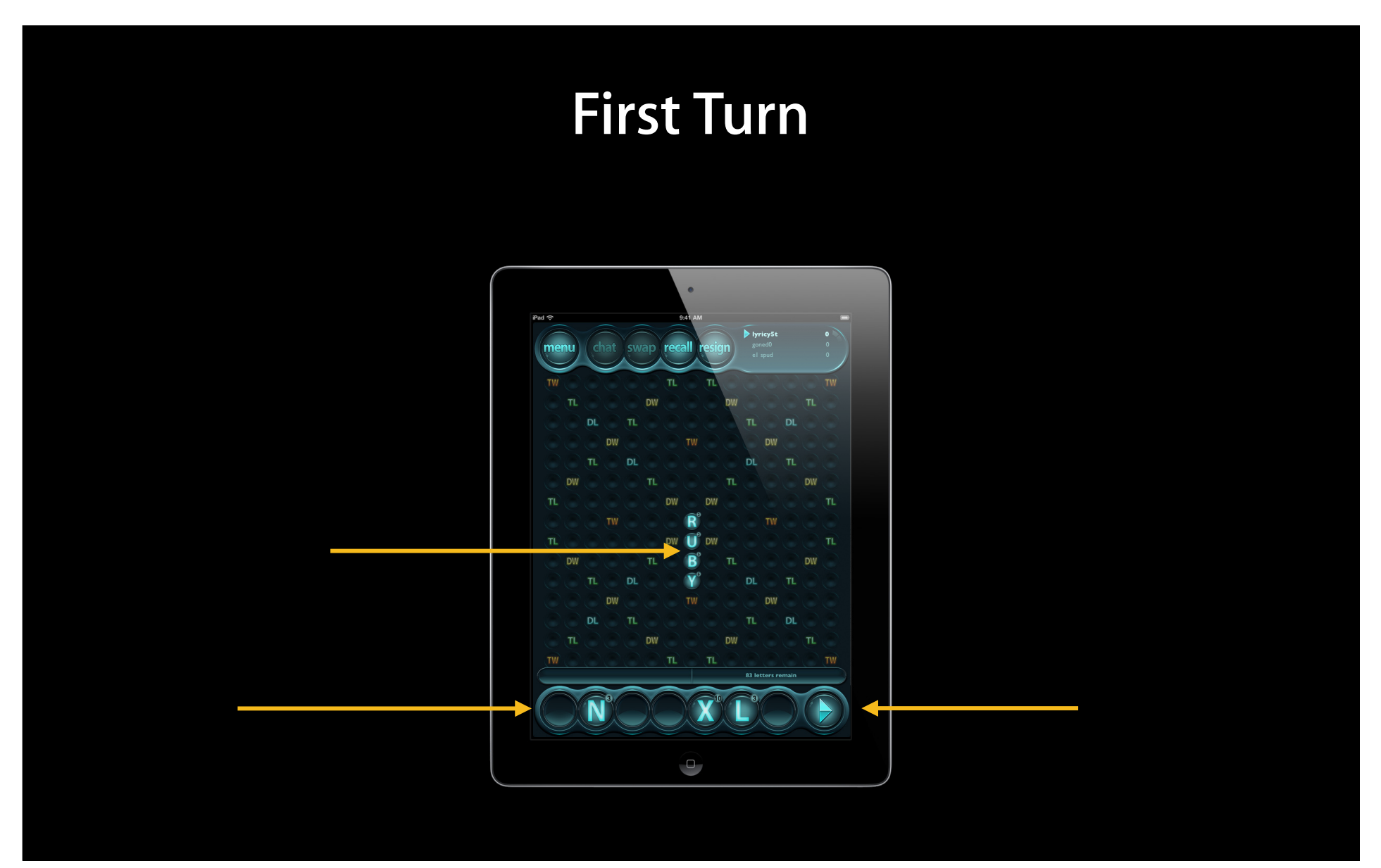

## **First Turn**

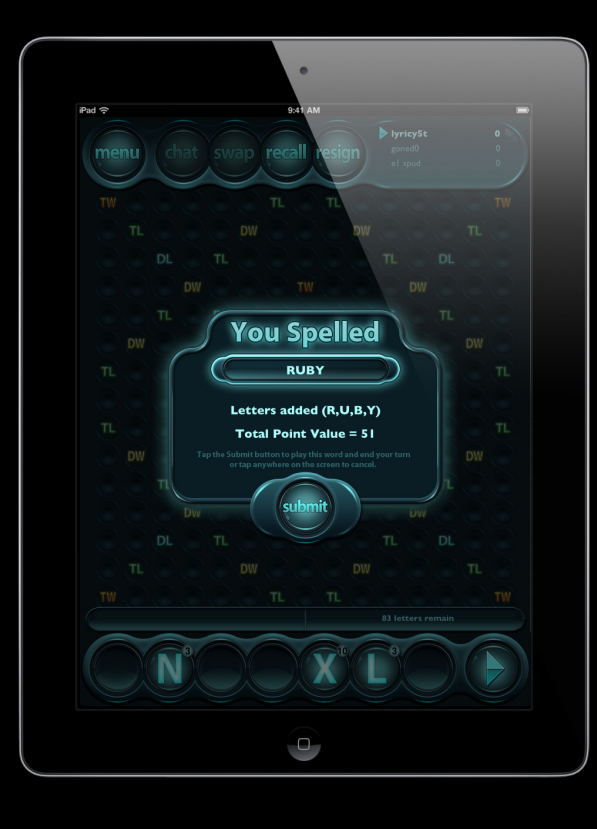

## **Invite Notification**

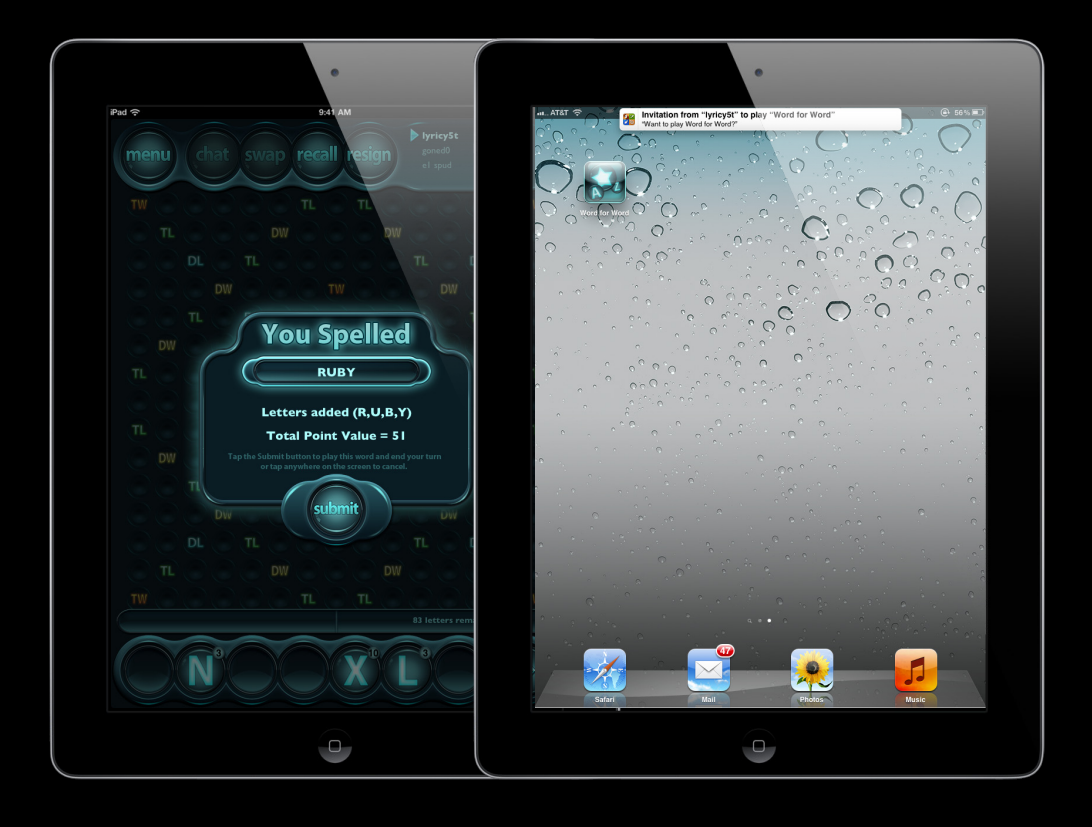

## **Available Games**

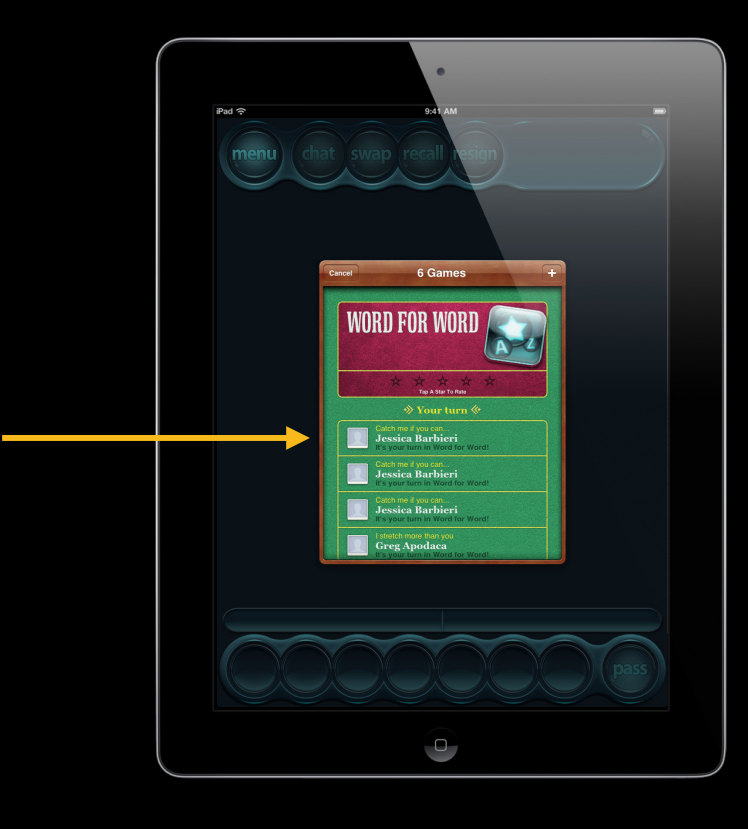

# **Second Turn** nι  $\cup$

## **Second Turn**

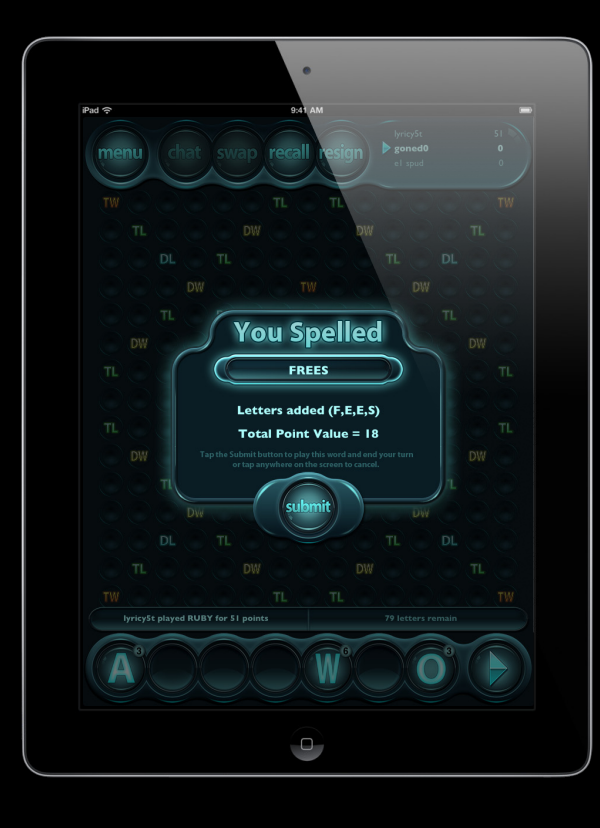

## **Invite Notification**

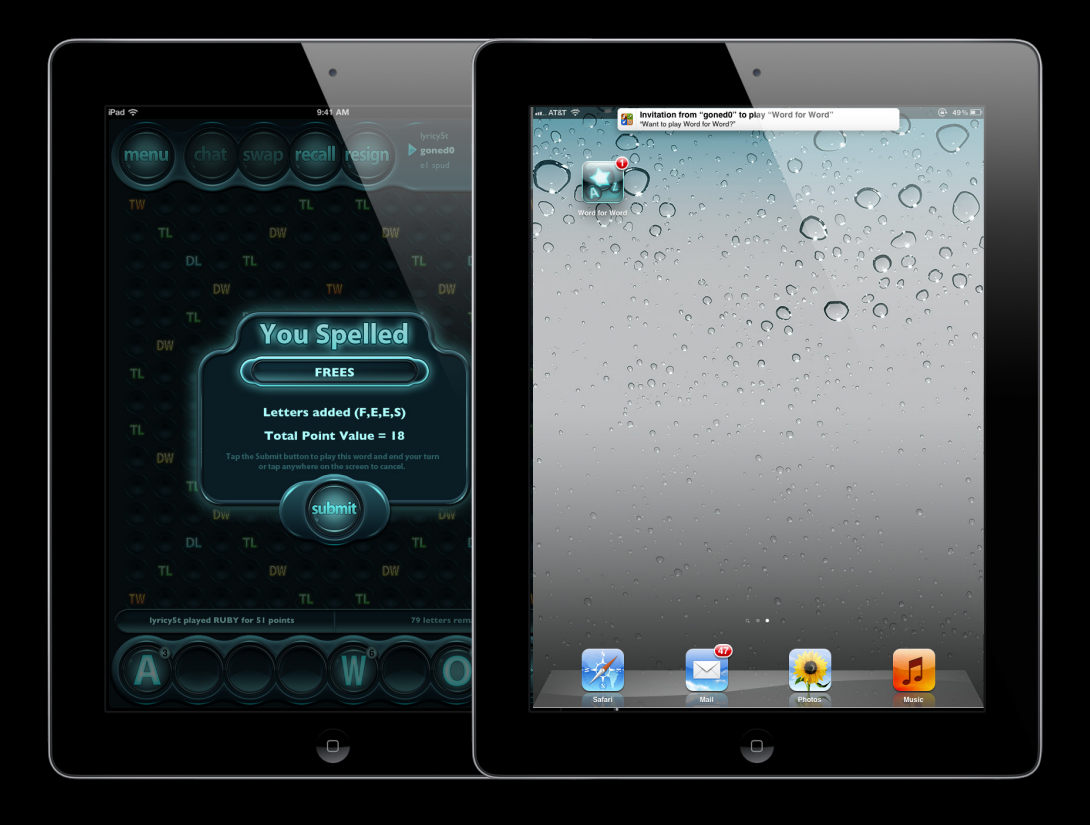

## **Third Turn**

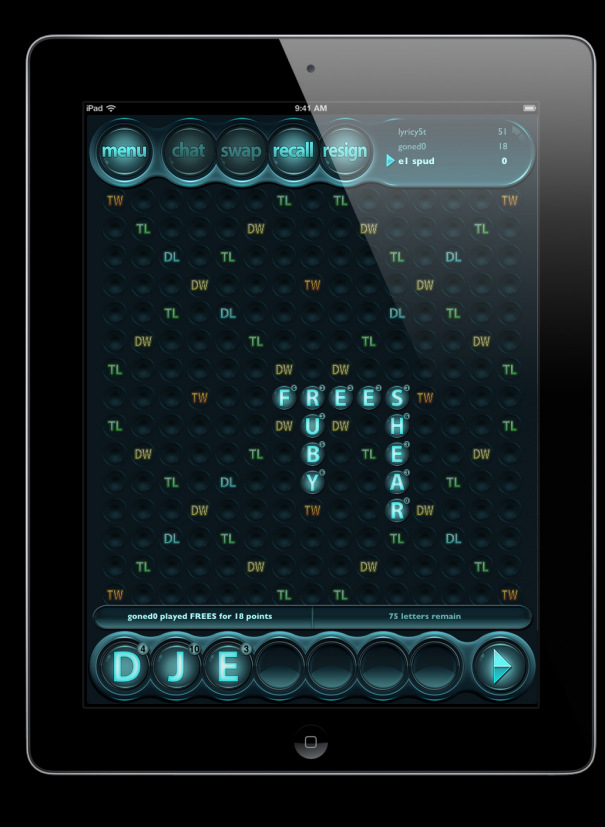

## **Turn Notification**

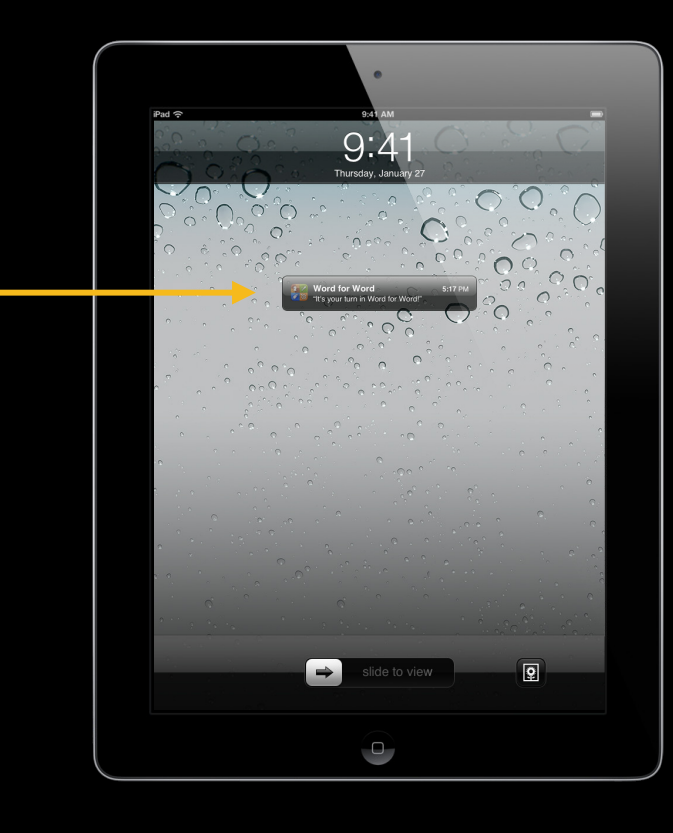

## **Turn-based gaming basics—Code examples Word for Word**

#### **Turn-Based Game Code Example Turn-based match protocol**

// Our Turn-based Match. GKTurnBasedMatch \* match;

// Tell GameKit we'll be handling its events [GKTurnBasedEventHandler sharedTurnBasedEventHandler].delegate = self;

// Three kinds of events

- (void)handleInviteFromGameCenter: (NSArray \*)playersToInvite;
- (void)handleTurnEventForMatch:(GKTurnBasedMatch \*)match;
- (void)handleMatchEnded:(GKTurnBasedMatch \*)match;

#### **Turn-Based Game Code Example Choose next player**

// Golf example, pick the next player farthest from pin. int playerIndex = farthestFromPin();

// Word for Word example, rotate through indices. int playerIndex =  $+$ -currentIndex  $\frac{1}{2}$  numPlayers;

// Get the Participant for this index.  $GKTurnBasedParticipant *nextParticipant =$ [\_match.participants objectAtIndex:playerIndex];

#### **Advance to next player Turn-Based Game Code Example**

```
- (void)submitTurnButtonWasPressed
```

```
{
```
// Serialize data for this turn.

```
 NSData *gameTurnData = myGenerateTurnData();
```

```
// send to server (advance turn to next player)
  [self.gkTurnBasedMatch endTurnWithNextParticipant:nextParticipant
    matchData:gameTurnData completionHandler:^(NSError *error)
\{
```

```
if (error == nil)
       success stuff;
  }];
}
```
28

#### **Turn-Based Game Code Example It is your turn**

// Conforming to GKTurnBasedEventHandlerDelegate protocol - (void)handleTurnEventForMatch:(GKTurnBasedMatch \*)match {

```
// Unpack your data
```

```
// refresh game UI here to reflect new data
}
```
#### **Turn-Based Game Code Example Tips**

- Send up to 4kB turn data
- Each match has a unique ID
- Notifications on your turn

#### **Game Center Sessions**

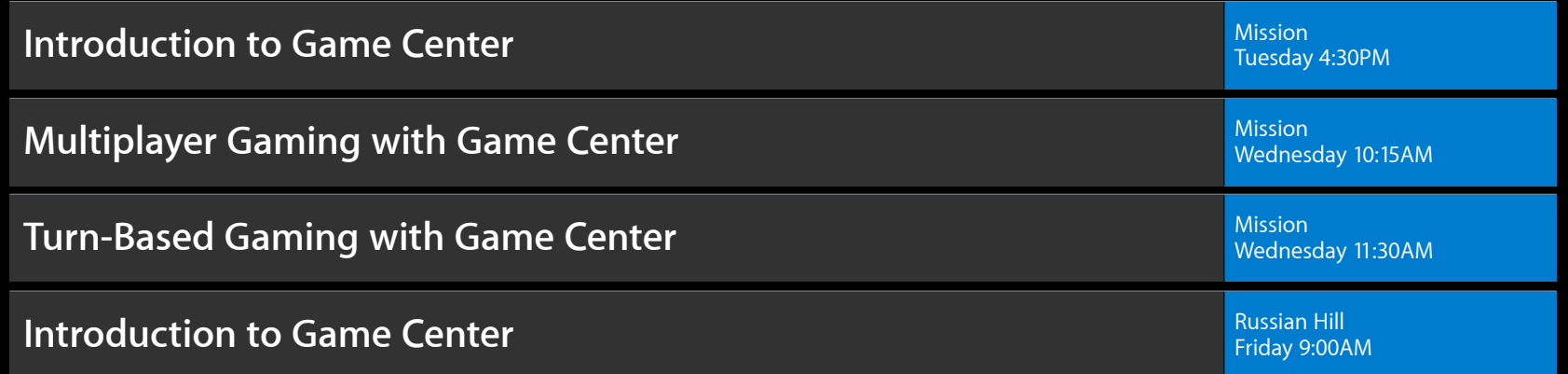

#### **Game Center Wrap Up**

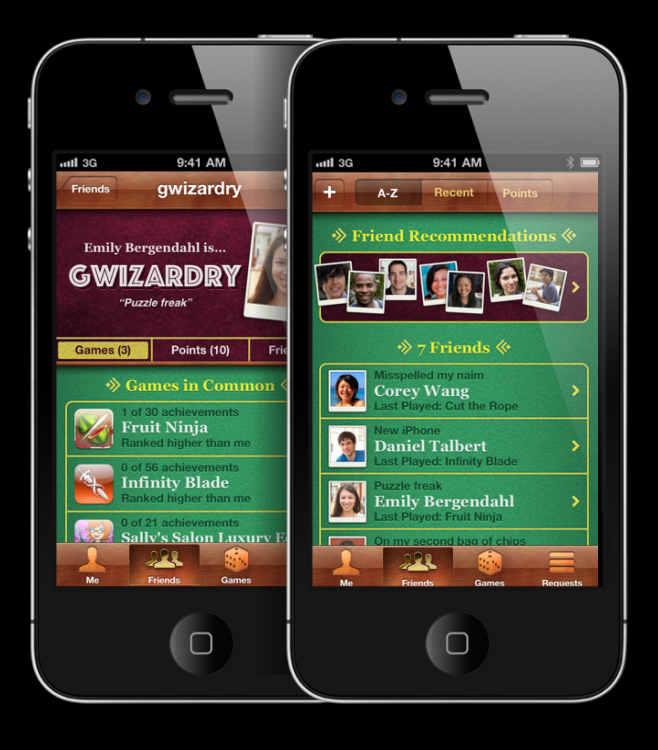

- Friends
- Leaderboards
- Achievements
- Multiplayer

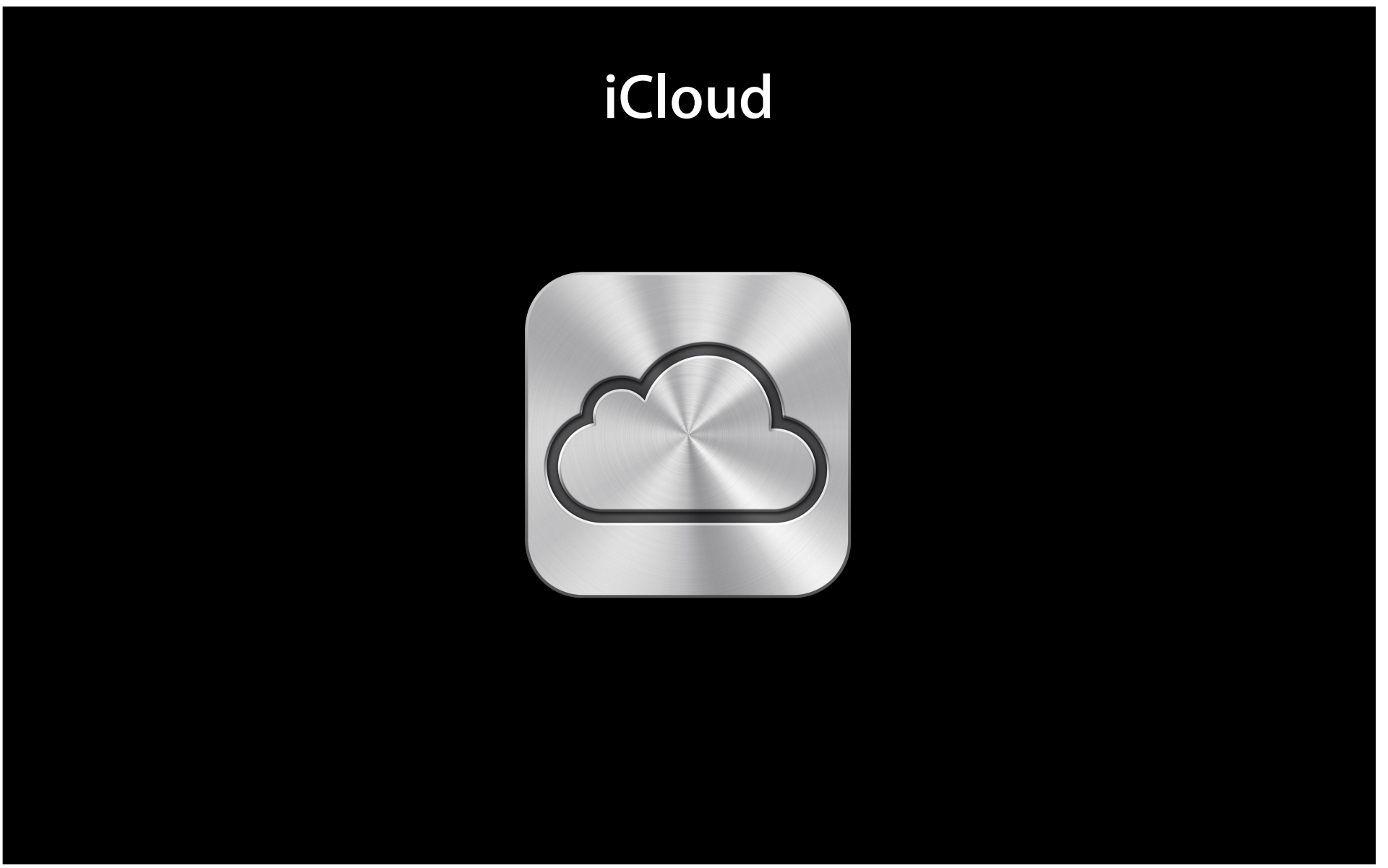

## **Games Need Storage**

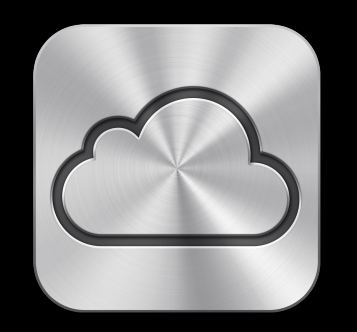

- Automatic syncing
- Per user storage
- Perfect for gaming

## **Storage Between Devices**

#### **iCloud scenarios**

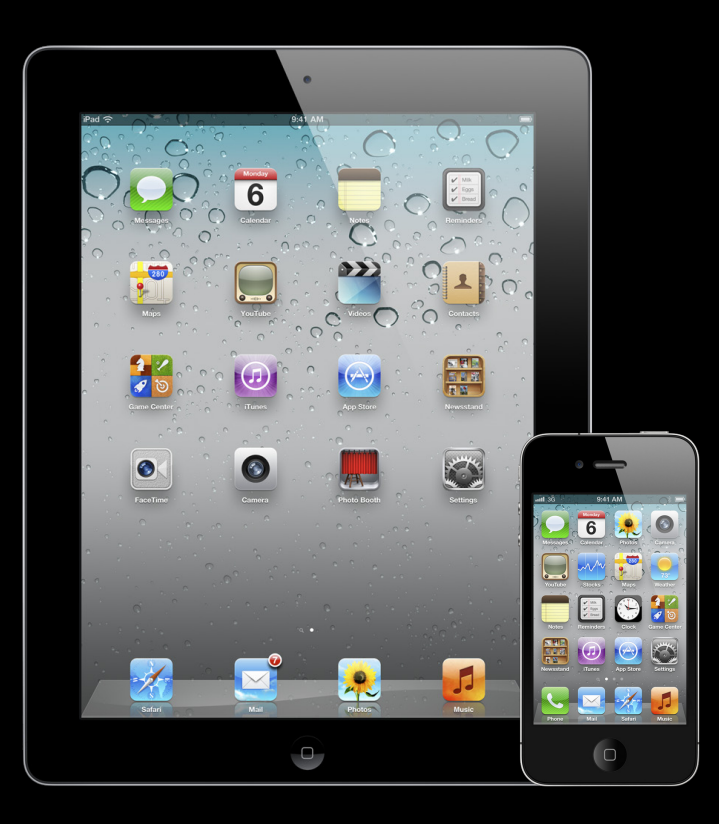

- Game state goes where you do
	- iPad at home
	- iPhone at work

## **Storage Between Versions**

#### **iCloud scenarios**

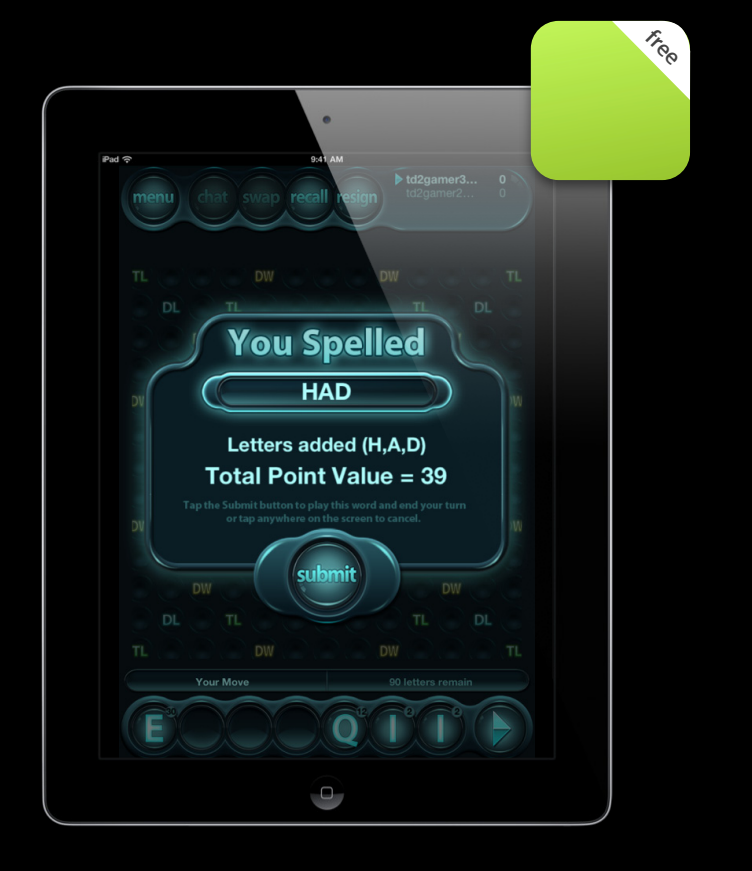

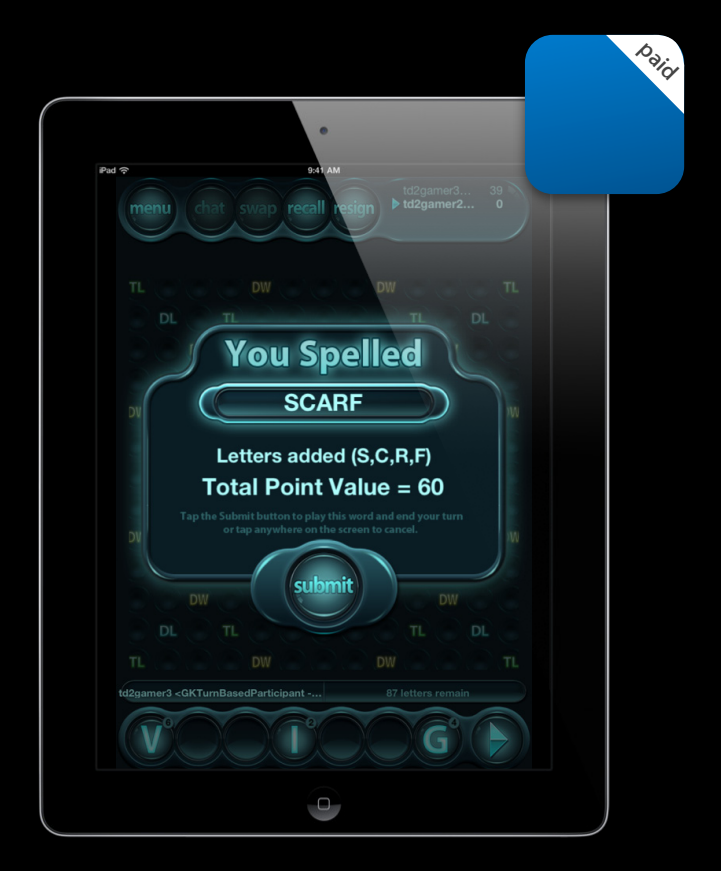
# **Storage Between Platforms**

#### **iCloud scenarios**

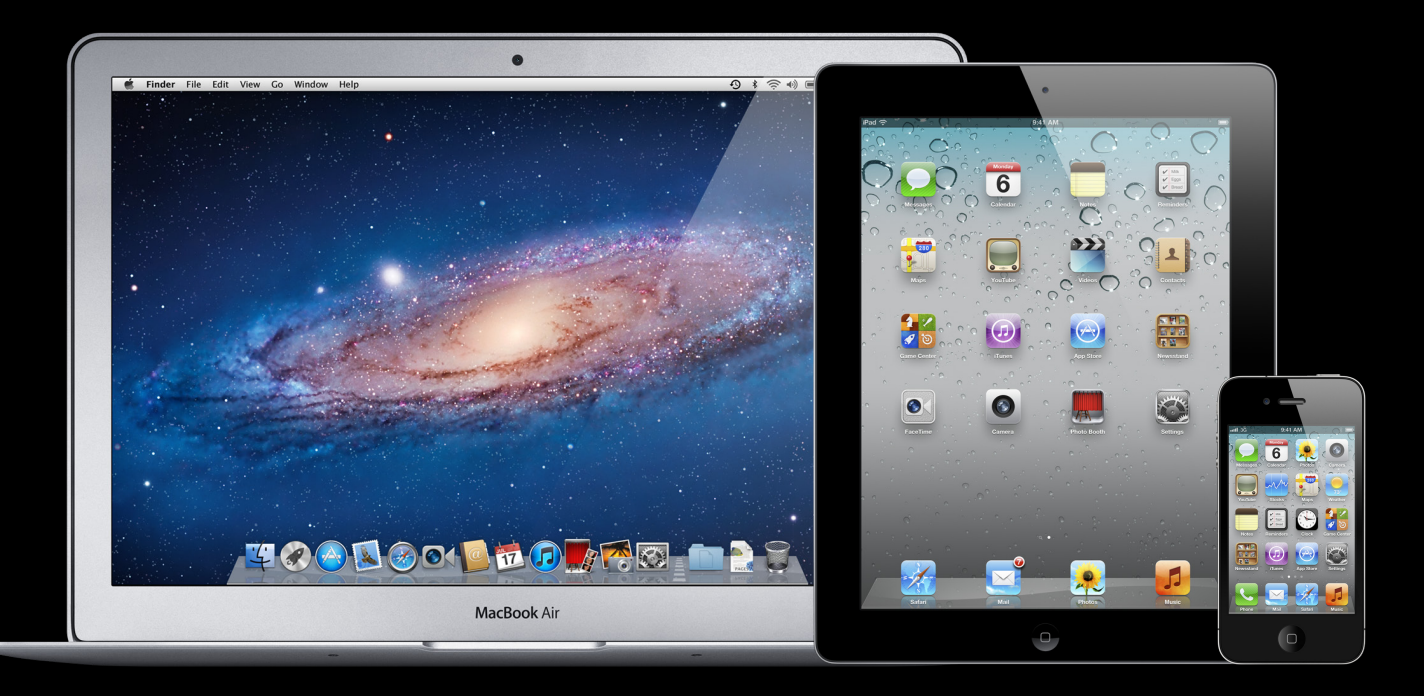

## **Code examples Cloud Storage**

#### **iCloud Basics Getting a connection**

// Let's get a connection to the cloud! NSUbiquitousKeyValueStore \*cloudStore = [NSUbiquitousKeyValueStore defaultStore];

// Saving a simple value [cloudStore setBool:TRUE forKey:@"com.my.app.myAwesomeBoolKey"];

### **iCloud Basics Packing up game state**

// Serialize Data

NSData \*gameState = [NSKeyedArchiver archivedDataWithRootObject:self.currentGameState];

// Save Game State to cloud [cloudStore setData:gameState forKey:@"com.my.app.radGameState"];

# **iCloud Basics**

#### **Using NSCoding**

- Game state object conforms to NSCoding protocol
- No hassle cross-platform object transfer
	- 32/64b
	- iOS 5/Lion
	- (void)encodeWithCoder:(NSCoder \*)aCoder;
	- (id)initWithCoder:(NSCoder \*)aDecoder;

#### **iCloud Basics Using NSCoding**

```
- (void)encodeWithCoder:(NSCoder *)aCoder
{
  [aCoder encodeInteger:self.PlayerIndex forKey:@"Index"];
  [aCoder encodeInteger:self.lastTurnAction forKey:@"Action"];
}
- (id)initWithCoder:(NSCoder *)aDecoder
{
  [super init];
```

```
self.PlayerIndex = [aDecoder decodeIntegerForKey:@"Index"];
 self.lastTurnAction = [aDecoder decodeIntegerForKey:@"Action"];
}
```
### **iCloud Basics Registering for notifications**

[[NSNotificationCenter defaultCenter] addObserver:[MyAppClass class] selector:@selector(handleSyncedDataChanged:) name:NSUbiquitousKeyValueStoreDidChangeExternallyNotification object:cloudStore];

## **iCloud Basics**

#### **Retrieving and unpacking data**

```
+ (void)handleSyncedDataChanged:(NSNotification *)note
```

```
{
```

```
 NSData *syncedGameState =
```

```
 [cloudStore dataForKey:@" com.my.app.radGameState"];
```

```
 // Calls -initWithCoder
```

```
 [self.currentGameState =
```

```
 [NSKeyedUnarchiver unarchiveObjectWithData:syncedGameState];
```
}

## **iCloud Sessions**

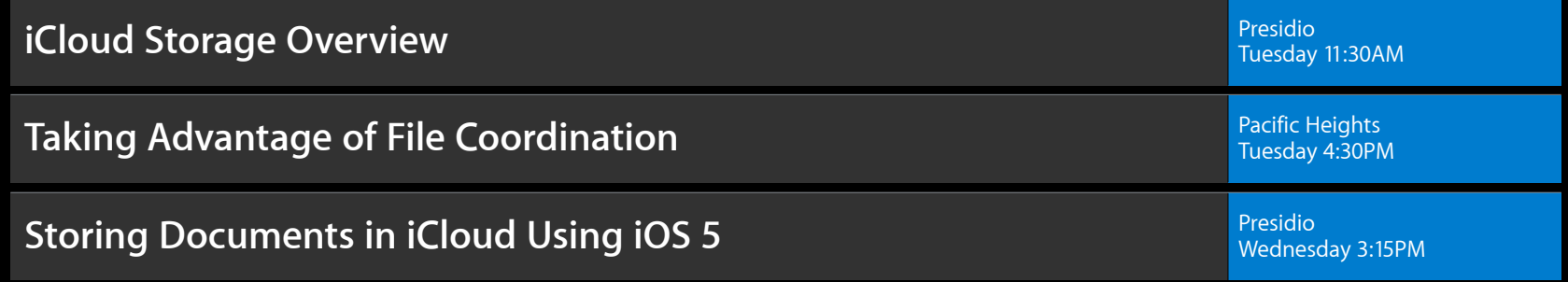

## **Cloud Storage Is Versatile**

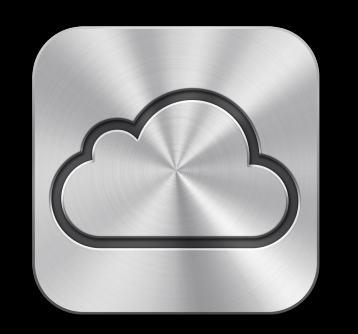

- Not just game state
	- App prefs
	- Statistics
	- Personalization

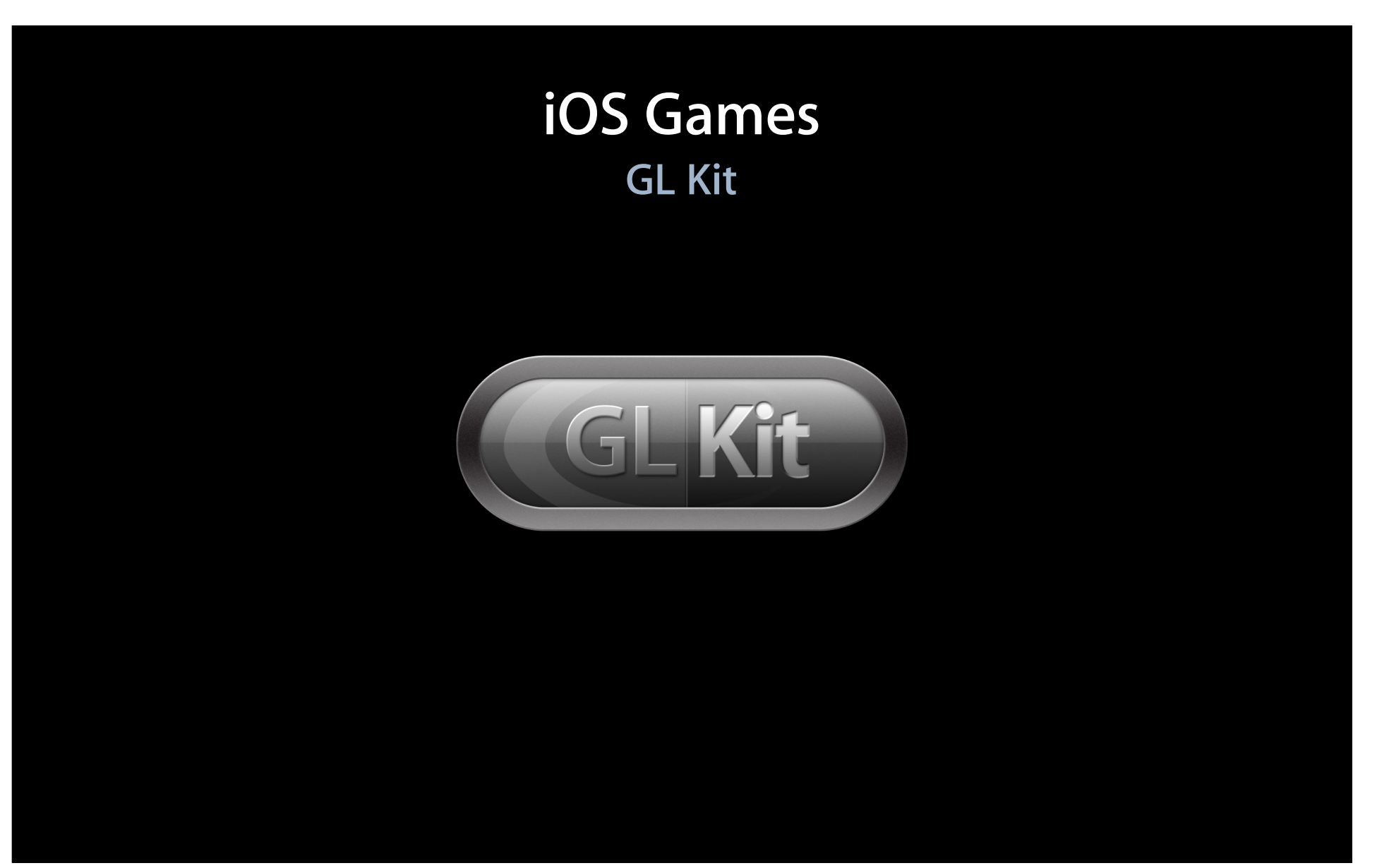

#### **GL Kit iOS Games**

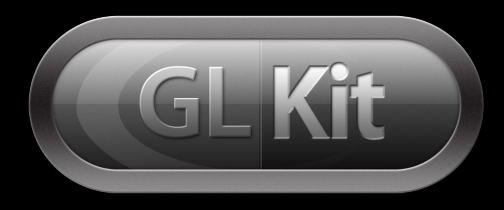

- UIKit integration
- Fast math library
- Easy texture loading
- Effects library

## **GLKit Basics—Code examples Shock**

## **Shock Texturing, lighting, and presenting a GL ES view**

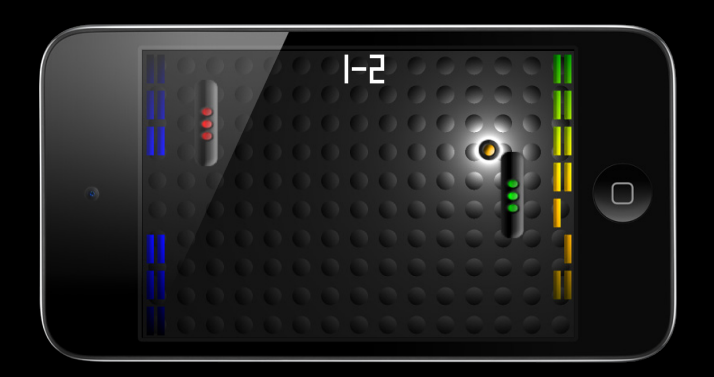

#### **GL Kit Texture loading before**

```
GLuint texID;
textureImage = [UIImage imageNamed:@"earth"].CGImage;
width = CGImageGetWidth(textureImage);
height = CGImageGetHeight(textureImage);
```

```
if(textureImage)
```
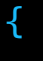

...

#### **GL Kit Texture loading before**

```
if(textureImage) {
  textureData = (GLubyte *) malloc(width * height * 4);
   textureContext = CGBitmapContextCreate(textureData, ...);
  CGContextDrawImage(textureContext, CGRectMake(0, 0, width, height),
      textureImage);
   CGContextRelease(textureContext);
  glGenTextures(1, &texID);
  glBindTexture(GL_TEXTURE_2D, texID);
```

```
glTexImage2D(GL_TEXTURE_2D, 0, GL_RGBA, width, height, 0, GL_RGBA,
```

```
 GL_UNSIGNED_BYTE, textureData);
```
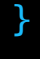

#### **GL Kit Texture loading after**

```
NSURL *EarthURL = [NSURL fileURLWithPath:[[NSBundle mainBundle]
                           pathForResource:@"earth" ofType:@"png"]];
```
// Texture information returned, not texture itself.  $GLKT$ extureInfo  $*textInfo =$ [GLKTextureLoader textureWithContentsOfURL:EarthURL options:nil error:nil];

// textureName is our texture id, see header for other properties GLuint texId = [texInfo textureName];

#### **GL Kit Texture loading after**

GLuint texID = [[GLKTextureLoader textureWithContentsOfURL: [NSURL fileURLWithPath: [[NSBundle mainBundle] pathForResource:@"earth" ofType:@"png"]] options: nil error: nil] textureName];

#### **GL Kit Lighting before**

```
 // Load and bind our texture
 [self loadTexture:@"bumps.png" withID:&backgroundTex];
glActiveTexture(GL_TEXTURE0);
glBindTexture(GL_TEXTURE_2D, backgroundTex);
 // Set our ball position and texture sampler.
 glUseProgram(lightProgram);
glUniform2f(glGetUniformLocation([program programObject], "ballPos"),
             ballPosition.x, ballPosition.y); 
sampler_loc = glGetUniformLocation([self glProgramObj], "sampler");
 glUniform1i(sampler_loc, 0);
```

```
 glDrawArrays(GL_TRIANGLES, 0, count);
```
#### **GL Kit Lighting before**

}

```
precision mediump float;
varying vec2 texcoord;
uniform sampler2D sampler;
uniform vec2 ballPos;
void main() {
 vec3 ball = vec3(ballPos, 3.0);
  vec3 diff = vec3(gl_FragCoord, xy, 3.0) - ball;vec3 LightPos = normalize(diff);
  vec3 N = texture2D(sampler, texcoord).rgb;
  float attenuation = 20.0/length(diff) + 0.05;
  gl_FragColor = vec4 ((c+0.7)*attenuation, (c+0.7)*attenuation, 
                        (c+0.7*attenuation, 1.0);
```
#### **GL Kit Lighting after**

// Create and configure GLKBaseEffect instance GLKBaseEffect \*baseEffect = [[GLKBaseEffect alloc] init];

// Set the lighting type (per-vertex by default) baseEffect.lightingType = GLKLightingTypePerPixel;

```
// Set some light properties
baseEffect.light0.enabled = GL_TRUE;
baseEffect.light0.position = 
   GLKVector4Make(ballPos.x, ballPos.y, 1.0f, 0.0f);
baseEffect.light0.spotCutoff = 20.0f;
```
#### **GL Kit Lighting after**

baseEffect.texture2d0.envMode = GLKTextureEnvModeReplace; baseEffect.texture2d0.glName = [[GLKTextureLoader textureWithContentsOfURL:@"bumps.png"] textureName];

// Synchronize our effect changes [baseEffect prepareToDraw];

glDrawArrays(GL\_TRIANGLES, 0, count);

#### **GL Kit Render loop before—EAGLView**

- // You must implement this method
- + (Class)layerClass { return [CAEAGLLayer class]; }

//The GL view is stored in the nib file. When it's unarchived it's sent initWithCoder:

```
- (id)initWithCoder:(NSCoder*)coder {
```
 CAEAGLLayer \*eaglLayer = (CAEAGLLayer \*)self.layer; eaglLayer.opaque = YES;

...

### **GL Kit Render loop before—EAGLView**

- (id)initWithCoder:(NSCoder\*)coder {

}

```
 eaglLayer.drawableProperties =
```
- [NSDictionary dictionaryWithObjectsAndKeys:
	- [NSNumber numberWithBool:NO], kEAGLDrawablePropertyRetainedBacking,
	- kEAGLColorFormatRGBA8, kEAGLDrawablePropertyColorFormat, nil];

context = [[EAGLContext alloc] initWithAPI:kEAGLRenderingAPIOpenGLES2];

```
 // set up animation timer to call drawView @ 30fps
```
#### **GL Kit Render loop before—EAGLView**

- (void)drawView {

}

 // Update the game state for this frame [[app delegate] gameLogic];

 [EAGLContext setCurrentContext:context]; glBindFramebuffer(GL\_FRAMEBUFFER, viewFramebuffer); glViewport(0, 0, &width, &height);

 // Call our custom drawing code. [delegate drawInRect: CGRectMake(0, 0, width, height)]; glBindRenderbuffer(GL\_RENDERBUFFER, viewRenderbuffer); [context presentRenderbuffer:GL\_RENDERBUFFER];

### **GL Kit Render loop after—GLKView**

```
- (void)applicationDidFinishLaunching:(UIApplication *)application {
```

```
 GLKView *glkView = (GLKView *)self.viewController.view;
 glkView.delegate = game;
qlkView.context = [qame context];
```

```
self.viewController.delegate = game;
self.viewController.preferredFramesPerSecond = 30;
```
}

```
- (void)glkViewControllerUpdate:(GLKViewController *)controller {
  [delegate gameLogic];
```
}

```
- (void) glkView:(GLKView *)view drawInRect:(CGRect)rect
```

```
 // our custom drawing code
```
}

## **GLKit**

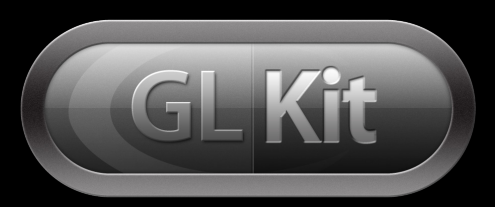

- Easily adopt GL ES 2.0
- Leverage powerful GPUs
- Lots of functionality

# **OpenGL ES Sessions**

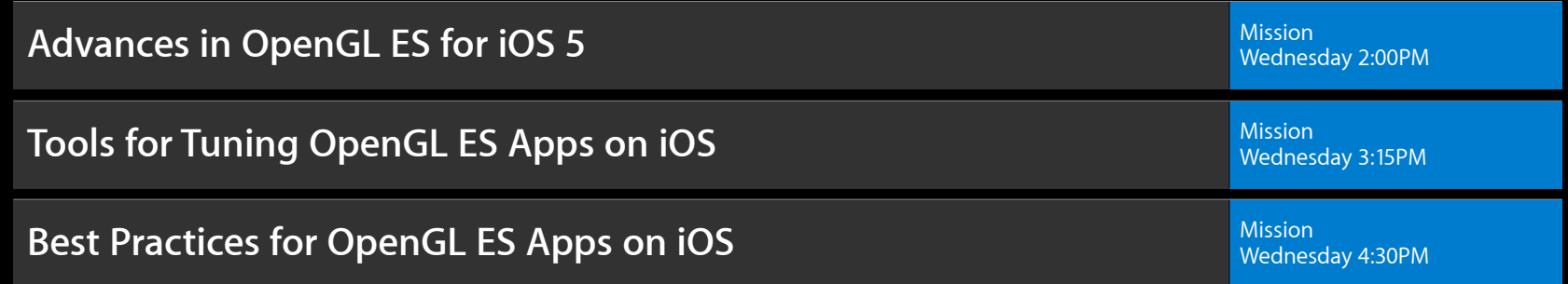

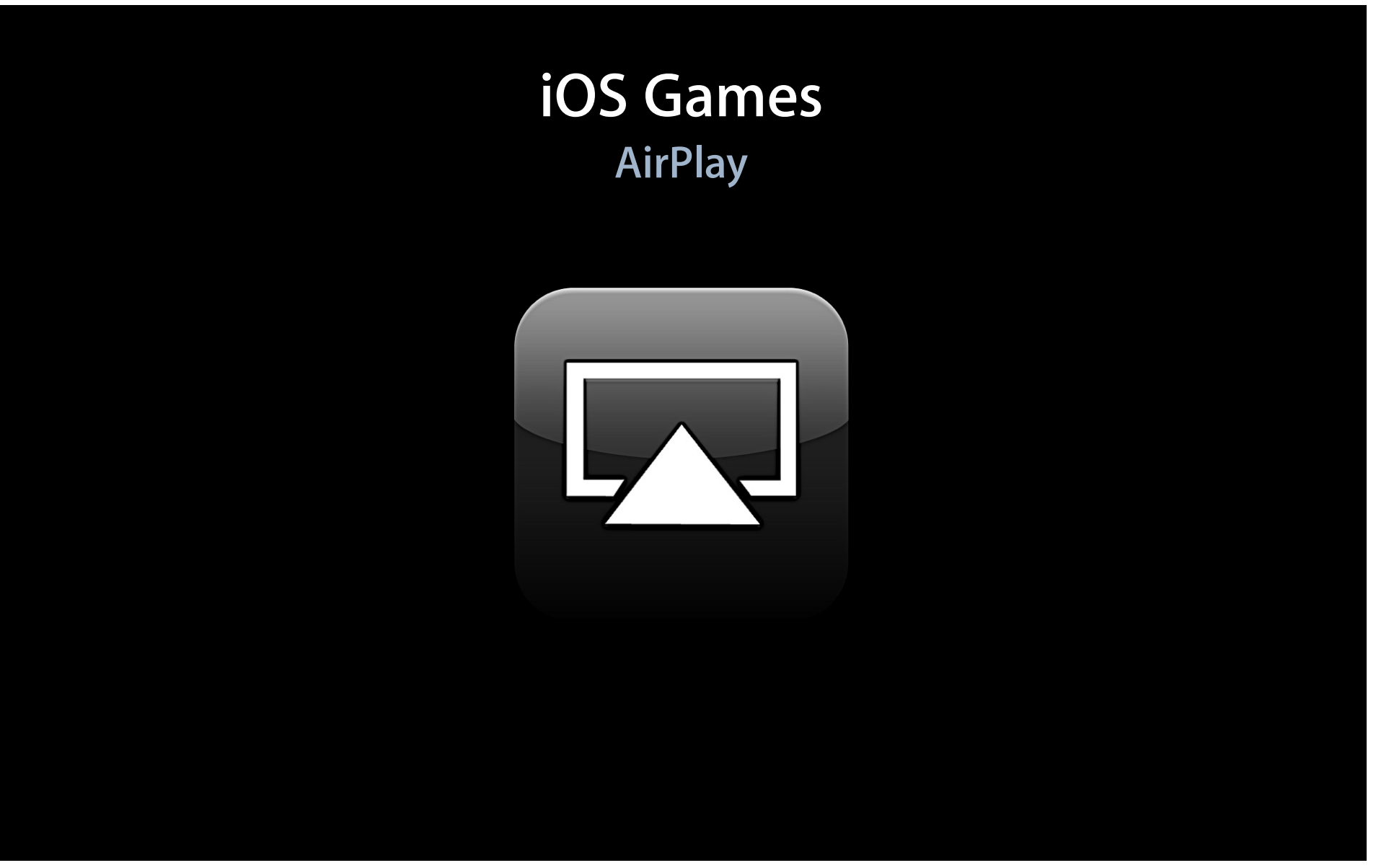

## **Second display AirPlay**

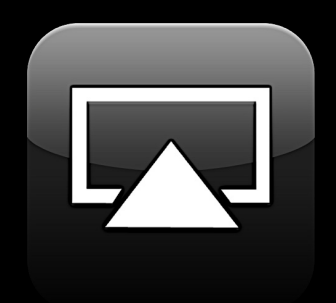

- Mirroring
- Second display
- iPad 2 only

## **Slideware Doodlewords**

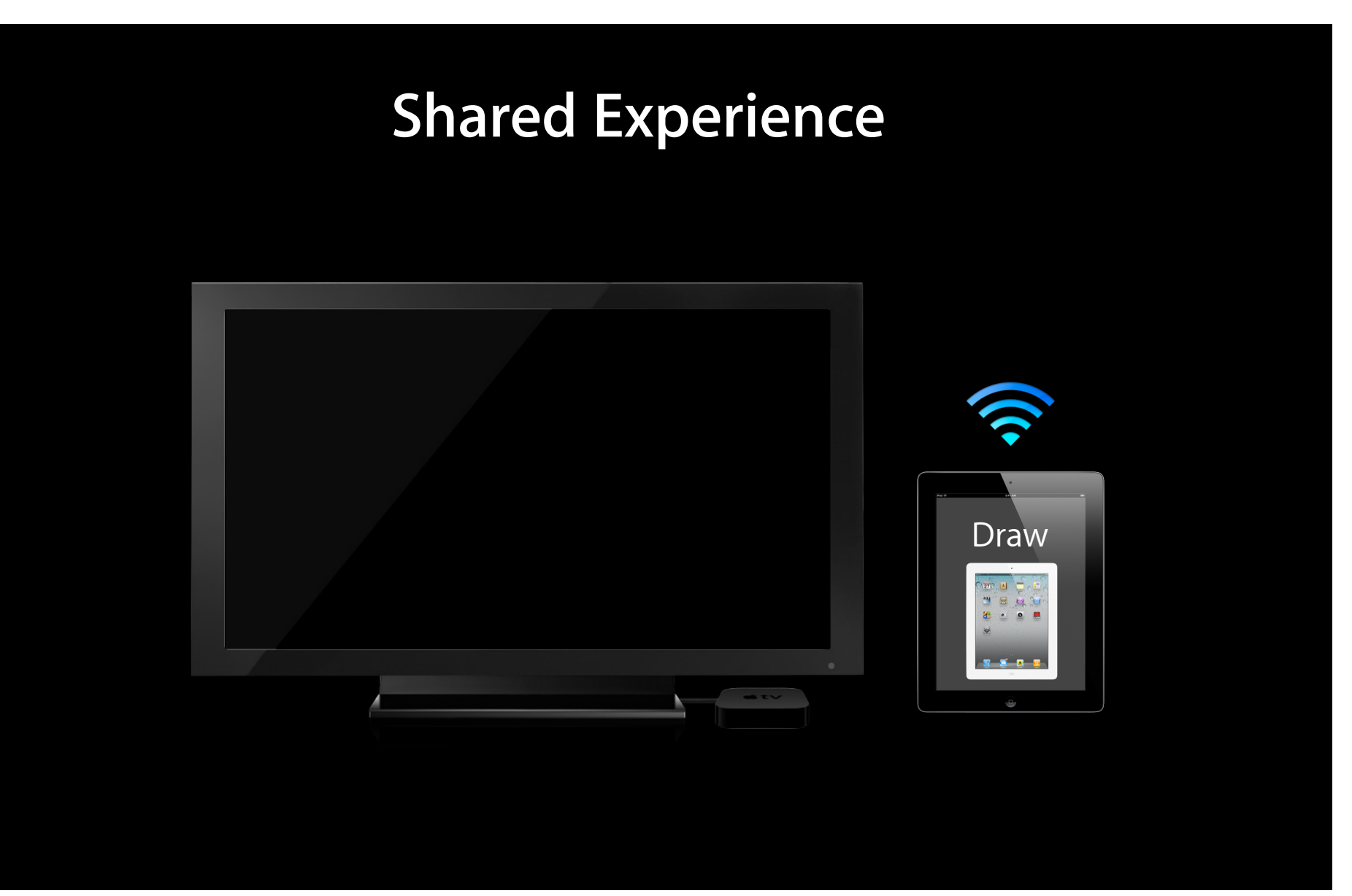

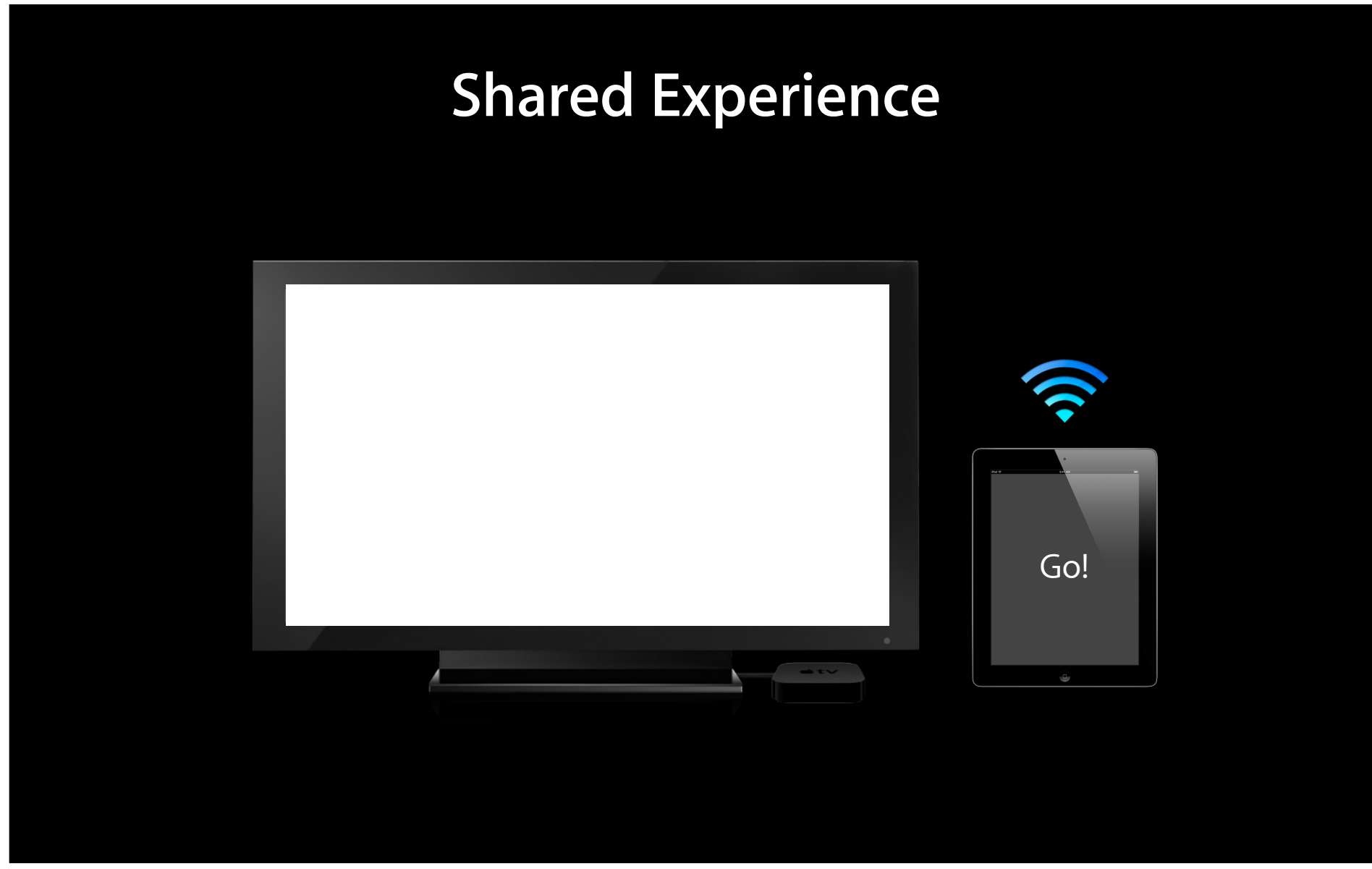

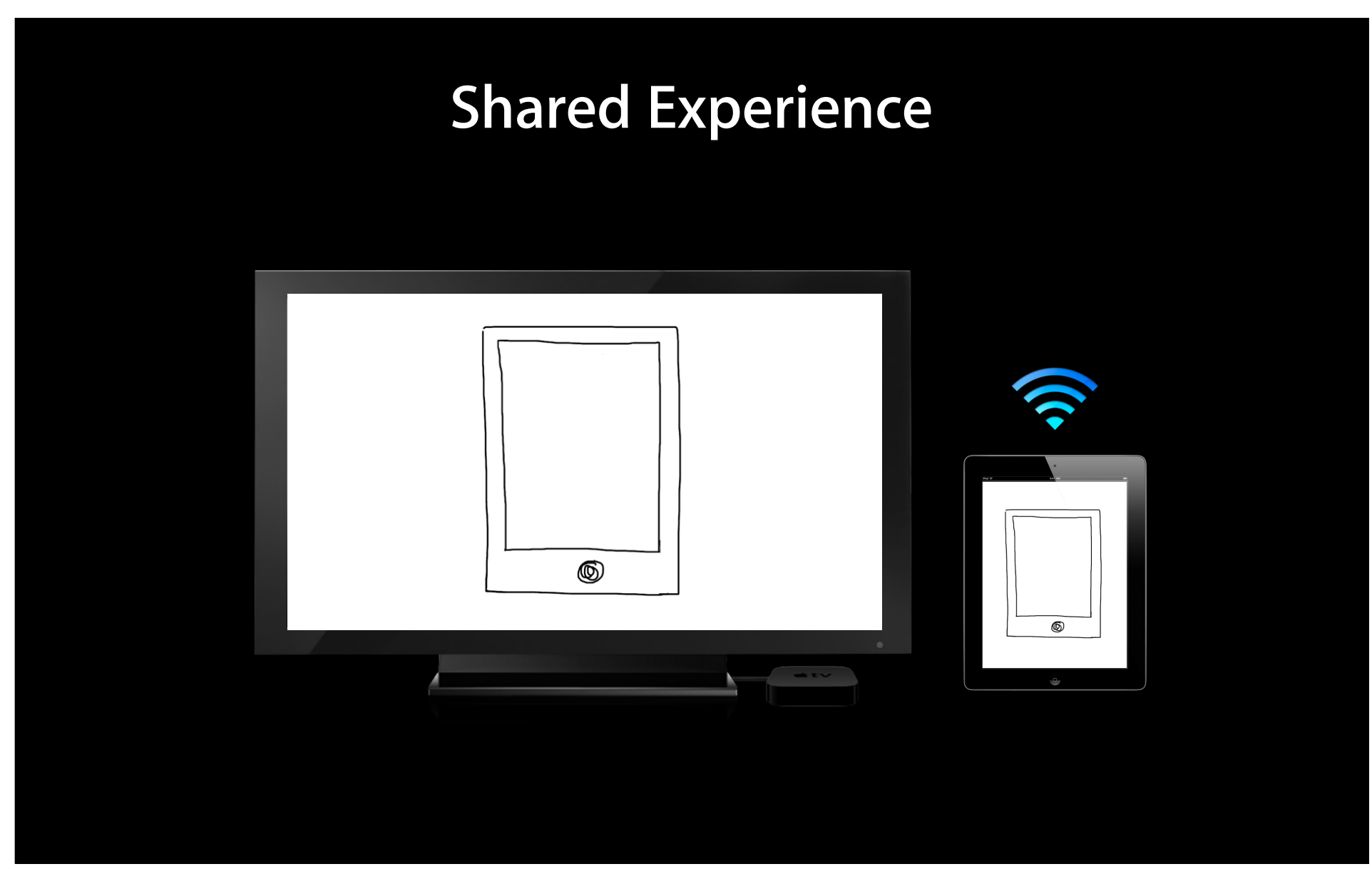

## **Code examples AirPlay Second Display**

#### **Second Display Code Example Detecting at app launch**

```
- (void)applicationDidFinishLaunching:(UIApplication *)application
{
     if ([[UIScreen screens] count] > 1) {
         [self prepareScreen:[[UIScreen screens] lastObject]];
     }
}
```
### **Second Display Code Example Detecting on hot plug**

[[NSNotificationCenter defaultCenter] addObserver:self selector:@selector(screenDidConnect:) name:UIScreenDidConnectNotification object:nil];

}

- (void)screenDidConnect:(NSNotification \*)notification { [self prepareScreen: [notification object]];

#### **Second Display Code Example Create a remote window**

// associate window with 2nd screen (main screen always at index 0) UIScreen\* secondScreen = [[UIScreen screens] objectAtIndex:1]; CGRect screenBounds = secondScreen.bounds;

UIWindow \*uiWindow = [[UIWindow alloc] initWithFrame:screenBounds]; self.externalWindow = uiWindow; [uiWindow release];

self.externalWindow.screen = secondScreen;

## **Second Display Code Example**

**Create a view, show the window**

```
myViewController *extViewController = [[myViewController alloc] 
initWithFrame:screenBounds];
  self.externalViewController = extViewController;
  [extViewController release];
  self.externalWindow.rootViewController = self.externalViewController;
```
// show the window self.externalWindow.hidden = NO;

#### **Second Display Code Example Other tidbits**

// Resolutions available on your second display [UIScreen availableModes] [UIScreen preferredMode]

// Change Brightness of the mirrored display [[UIScreen mirroredDisplay].brightness = 0.5f];

# **AirPlay Session**

**AirPlay and External Displays in iOS Apps** 

Presidio<br>Tuesday 3:15PM

# **Summary**

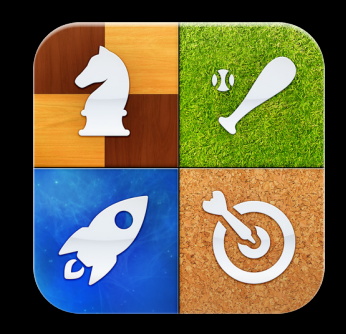

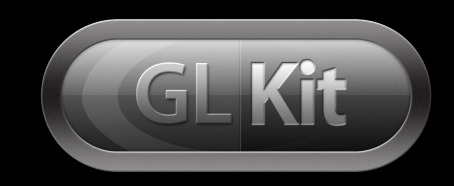

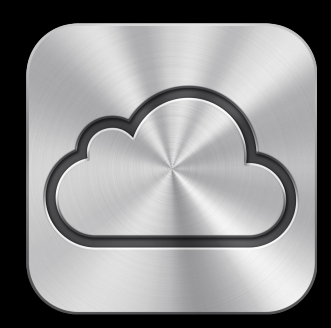

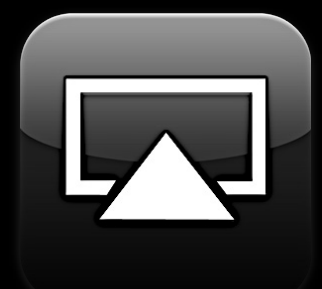

## **More Information**

**Allan Schaffer** Graphics and Game Technologies Evangelist aschaffer@apple.com

### **Labs**

Game Design for iOS Lab

Graphics, Media & Games Lab A<br>Tuesday 2:00PM

#### **Coming Up Part 2**

- 15 minutes from now
- Same convenient location

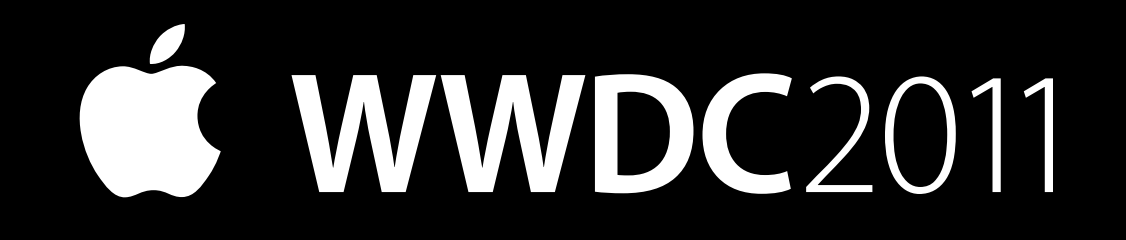